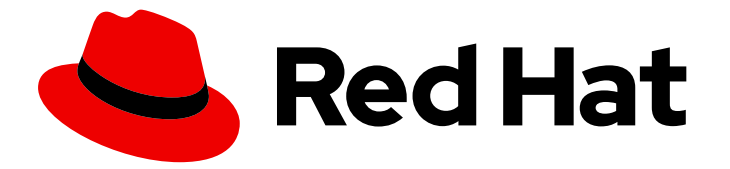

# Red Hat JBoss Web Server 5.7

# Red Hat JBoss Web Server for OpenShift

Installing and using Red Hat JBoss Web Server for OpenShift

Last Updated: 2024-03-15

Installing and using Red Hat JBoss Web Server for OpenShift

## Legal Notice

Copyright © 2024 Red Hat, Inc.

The text of and illustrations in this document are licensed by Red Hat under a Creative Commons Attribution–Share Alike 3.0 Unported license ("CC-BY-SA"). An explanation of CC-BY-SA is available at

http://creativecommons.org/licenses/by-sa/3.0/

. In accordance with CC-BY-SA, if you distribute this document or an adaptation of it, you must provide the URL for the original version.

Red Hat, as the licensor of this document, waives the right to enforce, and agrees not to assert, Section 4d of CC-BY-SA to the fullest extent permitted by applicable law.

Red Hat, Red Hat Enterprise Linux, the Shadowman logo, the Red Hat logo, JBoss, OpenShift, Fedora, the Infinity logo, and RHCE are trademarks of Red Hat, Inc., registered in the United States and other countries.

Linux ® is the registered trademark of Linus Torvalds in the United States and other countries.

Java ® is a registered trademark of Oracle and/or its affiliates.

XFS ® is a trademark of Silicon Graphics International Corp. or its subsidiaries in the United States and/or other countries.

MySQL<sup>®</sup> is a registered trademark of MySQL AB in the United States, the European Union and other countries.

Node.js ® is an official trademark of Joyent. Red Hat is not formally related to or endorsed by the official Joyent Node.js open source or commercial project.

The OpenStack ® Word Mark and OpenStack logo are either registered trademarks/service marks or trademarks/service marks of the OpenStack Foundation, in the United States and other countries and are used with the OpenStack Foundation's permission. We are not affiliated with, endorsed or sponsored by the OpenStack Foundation, or the OpenStack community.

All other trademarks are the property of their respective owners.

## Abstract

Guide to using Red Hat JBoss Web Server for OpenShift

## Table of Contents

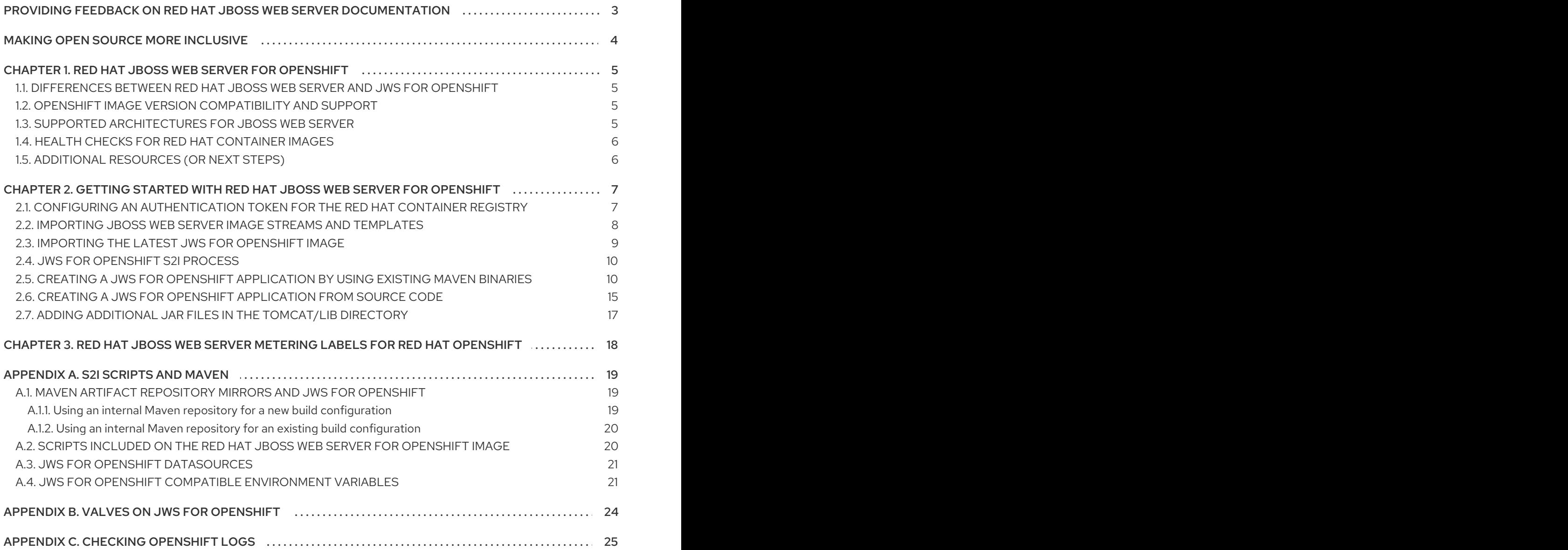

## <span id="page-6-0"></span>PROVIDING FEEDBACK ON RED HAT JBOSS WEB SERVER **DOCUMENTATION**

To report an error or to improve our documentation, log in to your Red Hat Jira account and submit an issue. If you do not have a Red Hat Jira account, then you will be prompted to create an account.

## Procedure

- 1. Click the following link to [create](https://issues.redhat.com/secure/CreateIssueDetails!init.jspa?pid=12315922&summary=(issue+created via+link)&issuetype=1&priority=3&labels=customer-feedback&components=12328243) a ticket.
- 2. Enter a brief description of the issue in the Summary.
- 3. Provide a detailed description of the issue or enhancement in the Description. Include a URL to where the issue occurs in the documentation.
- 4. Clicking Submit creates and routes the issue to the appropriate documentation team.

## MAKING OPEN SOURCE MORE INCLUSIVE

<span id="page-7-0"></span>Red Hat is committed to replacing problematic language in our code, documentation, and web properties. We are beginning with these four terms: master, slave, blacklist, and whitelist. Because of the enormity of this endeavor, these changes will be implemented gradually over several upcoming releases. For more details, see our CTO Chris Wright's [message](https://www.redhat.com/en/blog/making-open-source-more-inclusive-eradicating-problematic-language) .

## <span id="page-8-0"></span>CHAPTER 1. RED HAT JBOSS WEB SERVER FOR OPENSHIFT

The Apache Tomcat 9 component of Red Hat JBoss Web Server (JWS) 5.7 is available as a containerized image that is designed for Red Hat OpenShift. You can use this image to build, scale, and test Java web applications for deployment across hybrid cloud environments.

## <span id="page-8-1"></span>1.1. DIFFERENCES BETWEEN RED HAT JBOSS WEB SERVER AND JWS FOR OPENSHIFT

JWS for OpenShift images are different from a regular release of Red Hat JBoss Web Server.

Consider the following differences between the JWS for OpenShift images and a standard JBoss Web Server deployment:

- In a JWS for OpenShift image, the **/opt/jws-5.7/** directory is the location of *JWS\_HOME*.
- In a JWS for OpenShift deployment, all load balancing is handled by the OpenShift router rather than the JBoss Core Services **mod\_cluster** connector or **mod\_jk** connector.

## Additional resources

• Red Hat JBoss Web Server [documentation](https://access.redhat.com/documentation/en-US/Red_Hat_JBoss_Web_Server/5.7/)

## <span id="page-8-2"></span>1.2. OPENSHIFT IMAGE VERSION COMPATIBILITY AND SUPPORT

OpenShift images are tested with different operating system versions, configurations and interface points that represent the most common combination of technologies that Red Hat OpenShift Container Platform customers are using.

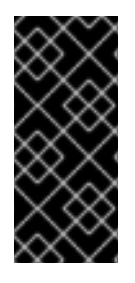

## IMPORTANT

When you want to deploy new applications, you must use the 5.7 version of JWS for OpenShift images and application templates.

The 5.6 version of JWS for OpenShift images and application templates are deprecated and no longer receive updates.

## Additional resources

- OpenShift Container Platform Tested 3.X [Integrations](https://access.redhat.com/articles/2176281) page
- OpenShift Container Platform Tested 4.X [Integrations](https://access.redhat.com/articles/4128421) page

## <span id="page-8-3"></span>1.3. SUPPORTED ARCHITECTURES FOR JBOSS WEB SERVER

JBoss Web Server supports the following architectures:

- x86\_64 (AMD64)
- IBM Z (s390x) in the OpenShift environment
- IBM Power (ppc64le) in the OpenShift environment

You can use the JBoss Web Server image for OpenJDK 11 or OpenJDK 17 with all supported architectures. For more information about images, see the Red Hat [Container](https://catalog.redhat.com/software/containers/search) Catalog .

#### Additional resources

● Red Hat [Container](https://catalog.redhat.com/software/containers/search) Catalog

## <span id="page-9-0"></span>1.4. HEALTH CHECKS FOR RED HAT CONTAINER IMAGES

All OpenShift Container Platform images have a health rating associated with them. You can find the health rating for Red Hat JBoss Web Server by navigating to the Certfied [container](https://catalog.redhat.com/software/containers/search) images page, and then search for **JBoss Web Server** and select the 5.7 version.

You can also perform health checks on an OpenShift container to test the container for liveliness and readiness.

#### Additional resources

Monitoring [application](https://access.redhat.com/documentation/en-us/openshift_container_platform/4.6/html-single/applications/index#application-health) health by using health checks

## <span id="page-9-1"></span>1.5. ADDITIONAL RESOURCES (OR NEXT STEPS)

Support of Red Hat Middleware products and [components](https://access.redhat.com/articles/5115291) on Red Hat OpenShift

## <span id="page-10-0"></span>CHAPTER 2. GETTING STARTED WITH RED HAT JBOSS WEB SERVER FOR OPENSHIFT

You can import the latest Red Hat JBoss Web Server for OpenShift image streams and templates from the Red Hat container registry. You can subsequently use the JWS for OpenShift Source-to-Image (S2I) process to create JBoss Web Server for OpenShift applications by using existing maven binaries or from source code.

Before you follow the instructions in this document, you must ensure that an OpenShift cluster is already installed and configured as a prerequisite. For more information about installing and configuring OpenShift clusters, see the OpenShift Container Platform [Installing](https://access.redhat.com/documentation/en-us/openshift_container_platform/4.8/html-single/installing/index) guide.

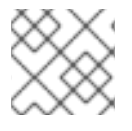

## **NOTE**

The JWS for OpenShift application templates are distributed for Tomcat 9.

## <span id="page-10-1"></span>2.1. CONFIGURING AN AUTHENTICATION TOKEN FOR THE RED HAT CONTAINER REGISTRY

Before you can import and use a Red Hat JBoss Web Server for OpenShift image, you must first ensure that you have configured an authentication token to access the Red Hat Container Registry.

You can create an authentication token by using a registry service account. This means that you do not have to use or store your Red Hat account username and password in your OpenShift configuration.

## Procedure

- 1. Follow the instructions on the Red Hat Customer Portal to create an [authentication](https://access.redhat.com/RegistryAuthentication#registry-service-accounts-for-shared-environments-4) token using a registry service account.
- 2. On the Token Information page for your token, click the OpenShift Secret tab and download the YAML file that contains the OpenShift secret for the token.
- 3. Use the YAML file that you have downloaded to create the authentication token secret for your OpenShift project. For example:

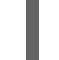

oc create -f 1234567\_myserviceaccount-secret.yaml

4. To configure the secret for your OpenShift project, enter the following commands:

oc secrets link default 1234567-myserviceaccount-pull-secret --for=pull oc secrets link builder 1234567-myserviceaccount-pull-secret --for=pull

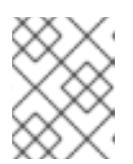

## **NOTE**

In the preceding examples, replace **1234567-myserviceaccount** with the name of the secret that you created in the previous step.

## Additional resources

• Red Hat Container Registry [Authentication](https://access.redhat.com/RegistryAuthentication) web page

Allowing pods to [reference](https://access.redhat.com/documentation/en-us/openshift_container_platform/3.11/html/developer_guide/dev-guide-managing-images#allowing-pods-to-reference-images-from-other-secured-registries) images from other secured registries

## <span id="page-11-0"></span>2.2. IMPORTING JBOSS WEB SERVER IMAGE STREAMS AND **TEMPLATES**

You can import Red Hat JBoss Web Server for OpenShift image streams and templates from the Red Hat Container Registry. You must import the latest JBoss Web Server image streams and templates for your JDK into the namespace of your OpenShift project.

#### Prerequisites

You have configured an [authentication](#page-10-1) token for the Red Hat Container Registry .

#### Procedure

- 1. Log in to the Red Hat Container Registry by using your Customer Portal credentials. For more information, see Red Hat Container Registry [Authentication](https://access.redhat.com/RegistryAuthentication) .
- 2. Depending on the JDK version that you are using, perform one of the following steps:
	- OpenJDK 8

If you are using OpenJDK 8, enter the following command:

```
for resource in \
jws57-openjdk8-tomcat9-ubi8-basic-s2i.json \
jws57-openjdk8-tomcat9-ubi8-https-s2i.json \
jws57-openjdk8-tomcat9-ubi8-image-stream.json
do
oc replace -n openshift --force -f \
https://raw.githubusercontent.com/jboss-container-images/jboss-webserver-5-openshift-
image/jws57el8-v5.7.8/templates/${resource}
done
```
The preceding command imports the UBI8 JDK 8 image stream, **jboss-webserver57 openjdk8-tomcat9-openshift-ubi8**, and all templates specified in the command.

#### OpenJDK 11

If you are using OpenJDK 11, enter the following command:

```
for resource in \
jws57-openjdk11-tomcat9-ubi8-basic-s2i.json \
jws57-openjdk11-tomcat9-ubi8-https-s2i.json \
jws57-openjdk11-tomcat9-ubi8-image-stream.json
do
oc replace -n openshift --force -f \
https://raw.githubusercontent.com/jboss-container-images/jboss-webserver-5-openshift-
image/jws57el8-v5.7.8/templates/${resource}
done
```
The preceding command imports the UBI8 JDK 11 image stream, **jboss-webserver57 openjdk11-tomcat9-openshift-ubi8**, and all templates specified in the command.

• OpenJDK 17

If you are using OpenJDK 17, enter the following command:

for resource in \ jws57-openjdk17-tomcat9-ubi8-basic-s2i.json \ jws57-openjdk17-tomcat9-ubi8-https-s2i.json \ jws57-openjdk17-tomcat9-ubi8-image-stream.json do oc replace -n openshift --force -f \ https://raw.githubusercontent.com/jboss-container-images/jboss-webserver-5-openshiftimage/jws57el8-v5.7.8/templates/\${resource} done

The preceding command imports the UBI8 JDK 17 image stream, **jboss-webserver57 openjdk17-tomcat9-openshift-ubi8**, and all templates specified in the command.

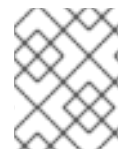

## **NOTE**

In the preceding commands, ensure that you specify the latest release of JBoss Web Server 5.7 that you want to import (for example, 5.7.8).

## <span id="page-12-0"></span>2.3. IMPORTING THE LATEST JWS FOR OPENSHIFT IMAGE

You can import the latest available JWS for OpenShift image by using the **import-image** command. Red Hat provides separate JWS for OpenShift images for OpenJDK 8, OpenJDK 11, and OpenJDK 17.

## Prerequisites

- You are logged in to the Red Hat [Container](#page-11-0) Registry .
- You have imported image streams and [templates.](#page-11-0)

## Procedure

- Depending on the JDK version that you are using, perform one of the following steps:
	- To update the core JBoss Web Server 5.7 tomcat 9 with OpenJDK 8 OpenShift image, enter the following command:

\$ oc -n openshift import-image \ jboss-webserver57-openjdk8-tomcat9-openshift-ubi8:5.7.8

To update the core JBoss Web Server 5.7 tomcat 9 with OpenJDK 11 OpenShift image, enter the following command:

\$ oc -n openshift import-image \ jboss-webserver57-openjdk11-tomcat9-openshift-ubi8:5.7.8

To update the core JBoss Web Server 5.7 tomcat 9 with OpenJDK 17 OpenShift image, enter the following command:

\$ oc -n openshift import-image \ jboss-webserver57-openjdk17-tomcat9-openshift-ubi8:5.7.8

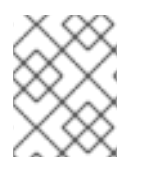

## **NOTE**

The **5.7.8** tag at the end of each image you import refers to the stream version that is set in the image [stream](https://github.com/jboss-container-images/jboss-webserver-5-openshift-image/blob/webserver57-dev-rhel8/templates/jws57-openjdk17-tomcat9-ubi8-image-stream.json#L29).

## <span id="page-13-0"></span>2.4. JWS FOR OPENSHIFT S2I PROCESS

You can run and configure the JWS for OpenShift images by using the OpenShift source-to-image (S2I) process with the application template parameters and environment variables.

The S2I process for the JWS for OpenShift images works as follows:

- If the **configuration** source directory contains a Maven **settings.xml** file, the **settings.xml** file is moved to the *\$HOME***/.m2/** directory of the new image.
- If the source repository contains a **pom.xml** file, a Maven build is triggered using the contents of the **\$MAVEN\_ARGS** environment variable. By default, the **package** goal is used with the **openshift** profile, which includes the **-DskipTests** argument to skip tests, and the **-Dcom.redhat.xpaas.repo.redhatga** argument to enable the Red Hat GA repository.
- The results of a successful Maven build are copied to the **/opt/jws-5.7/tomcat/webapps** directory. This includes all WAR files from the source directory that is specified by the **\$ARTIFACT\_DIR** environment variable. The default value of **\$ARTIFACT\_DIR** is the **target/** directory.

You can use the **\$MAVEN\_ARGS\_APPEND** environment variable to modify the Maven arguments.

- All WAR files from the **deployments** source directory are copied to the **/opt/jws-5.7/tomcat/webapps** directory.
- All files in the **configuration** source directory are copied to the **/opt/jws-5.7/tomcat/conf/** directory, excluding the Maven settings.xml file.
- All files in the **lib** source directory are copied to the **/opt/jws-5.7/tomcat/lib/** directory.

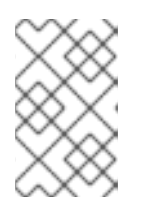

## **NOTE**

If you want to use custom Tomcat configuration files, use the same file names that are used for a normal Tomcat installation such as **context.xml** and **server.xml**.

For more information about configuring the S2I process to use a custom Maven artifacts repository mirror, see Maven artifact repository mirrors and JWS for [OpenShift](#page-22-1) .

## Additional resources

Apache Maven Project [website](https://maven.apache.org/settings.html)

## <span id="page-13-1"></span>2.5. CREATING A JWS FOR OPENSHIFT APPLICATION BY USING EXISTING MAVEN BINARIES

You can create a JWS for OpenShift application by using existing Maven binaries. You can use the **oc start-build** command to deploy existing applications on OpenShift.

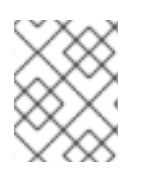

## **NOTE**

This procedure shows how to create an example application that is based on the tomcat[websocket-chat](https://github.com/web-servers/tomcat-websocket-chat-quickstart/tree/main/tomcat-websocket-chat) quickstart example.

## **Prerequisites**

- You have an existing **.war**, **.ear**, or **.jar**file for the application that you want to deploy on JWS for OpenShift or you have built the application locally. For example, to build the **tomcat-websocket-chat** application locally, perform the following steps:
	- 1. To clone the source code, enter the following command:

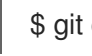

\$ git clone https://github.com/web-servers/tomcat-websocket-chat-quickstart.git

- 2. Configure the Red Hat JBoss [Middleware](https://access.redhat.com/documentation/en-us/red_hat_jboss_enterprise_application_platform/7.2/html/development_guide/using_maven_with_eap#use_the_maven_repository) Maven repository, as described in Configure the Red Hat JBoss Middleware Maven Repository. For more [information](https://access.redhat.com/maven-repository) about the Maven repository, see the Red Hat JBoss Enerprise Maven Repository web page.
- 3. To build the application, enter the following commands:

\$ cd tomcat-websocket-chat-quickstart/tomcat-websocket-chat/ \$ mvn clean package

The preceding command produces the following output:

[INFO] Scanning for projects... [INFO] [INFO] -----------------------------[INFO] Building Tomcat websocket example 1.2.0. Final [INFO] ------------------------------------------------------------------------ ... [INFO] ------------------------------------------------------------------------ [INFO] BUILD SUCCESS [INFO] ------------------------------------------------------------------------ [INFO] Total time: 01:28 min [INFO] Finished at: 2018-01-16T15:59:16+10:00 [INFO] Final Memory: 19M/271M [INFO] ------------------------------------------------------------------------

## Procedure

1. On your local file system, create a source directory for the binary build and a **deployments** subdirectory.

For example, to create a **/ocp** source directory and a **/deployments** subdirectory for the **tomcat-websocket-chat** application, enter the following commands:

\$ cd tomcat-websocket-chat-quickstart/tomcat-websocket-chat/ \$ mkdir -p ocp/deployments

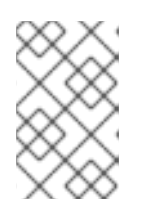

## **NOTE**

The source directory can contain any content required by your application that is not included in the Maven binary. For more [information,](#page-13-0) see JWS for OpenShift S2I process.

2. Copy the **.war**,**.ear**, or **.jar** binary files to the **deployments** subdirectory. For example, to copy the **.war** file for the example tomcat-websocket-chat application, enter the following command:

\$ cp target/websocket-chat.war ocp/deployments/

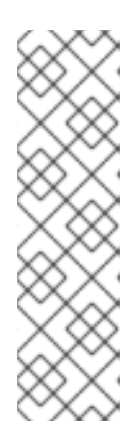

## **NOTE**

In the preceding example, **target/websocket-chat.war** is the path to the binary file you want to copy.

Application archives in the **deployments** subdirectory of the source directory are copied to the **\$JWS\_HOME/tomcat/webapps/** directory of the image that is being built on OpenShift. To allow the application to be deployed successfully, you must ensure that the directory hierarchy that contains the web application data is structured correctly. For more [information,](#page-13-0) see JWS for OpenShift S2I process.

3. Log in to the OpenShift instance:

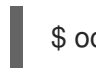

\$ oc login *<url>*

4. Create a new project if required. For example:

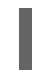

## \$ oc new-project jws-bin-demo

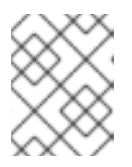

## **NOTE**

In the preceding example, **jws-bin-demo** is the name of the project you want to create.

5. Identify the JWS for OpenShift image stream to use for your application:

\$ oc get is -n openshift | grep ^jboss-webserver | cut -f1 -d ' '

The preceding command produces the following type of output:

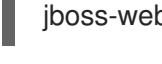

jboss-webserver57-openjdk8-tomcat9-openshift-ubi8

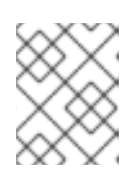

## **NOTE**

The **-n openshift** option specifies the project to use. The **oc get is -n openshift** command gets the image stream resources from the **openshift** project.

6. Create the new build configuration, and ensure that you specify the image stream and application name.

For example, to create the new build configuration for the example tomcat-websocket-chat application:

\$ oc new-build --binary=true \ --image-stream=jboss-webserver57-openjdk8-tomcat9-openshift-ubi8:latest \ --name=jws-wsch-app

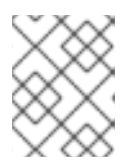

## **NOTE**

In the preceding example, **jws-wsch-app** is the name of the JWS for OpenShift application.

The preceding command produces the following type of output:

--> Found image 8c3b85b (4 weeks old) in image stream "openshift/jboss-webserver57 tomcat9-openshift" under tag "latest" for "jboss-webserver57"

JBoss Web Server 5.7

--------------------

Platform for building and running web applications on JBoss Web Server 5.7 - Tomcat v9

Tags: builder, java, tomcat9

- \* A source build using binary input will be created
	- \* The resulting image will be pushed to image stream "jws-wsch-app:latest"
	- \* A binary build was created, use 'start-build --from-dir' to trigger a new build

--> Creating resources with label build=jws-wsch-app ... imagestream "jws-wsch-app" created buildconfig "jws-wsch-app" created --> Success

7. Start the binary build. For example:

\$ oc start-build jws-wsch-app --from-dir=./ocp --follow

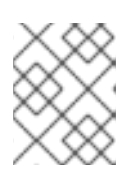

## **NOTE**

In the preceding example, **jws-wsch-app** is the name of the JWS for OpenShift application, and **ocp** is the name of the source directory.

The preceding command instructs OpenShift to use the source directory that you have created for binary input of the OpenShift image build.

The preceding command produces the following type of output:

Uploading directory "ocp" as binary input for the build ... build "jws-wsch-app-1" started Receiving source from STDIN as archive ...

Copying all deployments war artifacts from /home/jboss/source/deployments directory into `/opt/jws-5.7/tomcat/webapps` for later deployment... '/home/jboss/source/deployments/websocket-chat.war' -> '/opt/jws-5.7/tomcat/webapps/websocket-chat.war'

- Pushing image 172.30.202.111:5000/jws-bin-demo/jws-wsch-app:latest ... Pushed 0/7 layers, 7% complete Pushed 1/7 layers, 14% complete Pushed 2/7 layers, 29% complete Pushed 3/7 layers, 49% complete Pushed 4/7 layers, 62% complete Pushed 5/7 layers, 92% complete Pushed 6/7 layers, 100% complete Pushed 7/7 layers, 100% complete Push successful
- 8. Create a new OpenShift application based on the image: For example:

\$ oc new-app jws-wsch-app

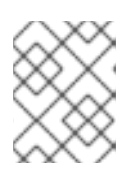

## **NOTE**

In the preceding example, **jws-wsch-app** is the name of the JWS for OpenShift application.

The preceding command produces the following type of output:

--> Found image e5f3a6b (About a minute old) in image stream "jws-bin-demo/jws-wsch-app" under tag "latest" for "jws-wsch-app"

JBoss Web Server 5.7

--------------------

Platform for building and running web applications on JBoss Web Server 5.7 - Tomcat v9

Tags: builder, java, tomcat9

- \* This image will be deployed in deployment config "jws-wsch-app"
- \* Ports 8080/tcp, 8443/tcp, 8778/tcp will be load balanced by service "jws-wsch-app" \* Other containers can access this service through the hostname "jws-wsch-app"
- --> Creating resources ...

deploymentconfig "jws-wsch-app" created

- service "jws-wsch-app" created
- --> Success

Application is not exposed. You can expose services to the outside world by executing one or more of the commands below:

'oc expose svc/jws-wsch-app'

Run 'oc status' to view your app.

9. Expose the service to make the application accessible to users: For example, to make the example **jws-wsch-app** application accessible, perform the following steps:

a. Check the name of the service to expose:

\$ oc get svc -o name

The preceding command produces the following type of output:

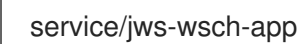

b. Expose the service:

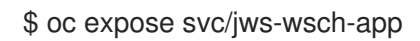

The preceding command produces the following type of output:

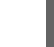

route "jws-wsch-app" exposed

10. Retrieve the address of the exposed route:

oc get routes --no-headers -o custom-columns='host:spec.host' jws-wsch-app

11. Open a web browser and enter the URL to access the application. For example, to access the example **jws-wsch-app** application, enter the following URL:

#### **http://***<address\_of\_exposed\_route>***/websocket-chat**

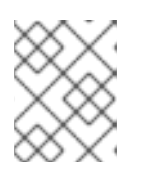

## **NOTE**

In the preceding example, replace *<address\_of\_exposed\_route>* with the appropriate value for your deployment.

## Additional resources

**oc [start-build](https://access.redhat.com/documentation/en-us/openshift_container_platform/4.6/html-single/builds/index#builds-binary-source_creating-build-inputs)** command

## <span id="page-18-0"></span>2.6. CREATING A JWS FOR OPENSHIFT APPLICATION FROM SOURCE **CODE**

You can create a JWS for OpenShift application from source code.

For detailed information about creating new OpenShift applications from source code, see [OpenShift.com](https://docs.openshift.com/container-platform/latest/applications/creating_applications/creating-applications-using-cli.html#applications-create-using-cli-source-code_creating-applications-using-cli) - Creating an application from source code .

## **Prerequisites**

The application data is structured correctly. For more [information,](#page-13-0) see JWS for OpenShift S2I process.

#### Procedure

1. Log in to the OpenShift instance:

\$ oc login *<url>*

2. Create a new project if required:

\$ oc new-project *<project-name>*

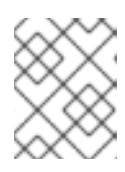

## **NOTE**

In the preceding example, replace **<project-name>** with the name of the project you want to create.

3. Identify the JWS for OpenShift image stream to use for your application:

\$ oc get is -n openshift | grep ^jboss-webserver | cut -f1 -d ' '

The preceding command produces the following type of output:

jboss-webserver57-openjdk8-tomcat9-openshift-ubi8

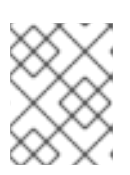

## **NOTE**

The **-n openshift** option specifies the project to use. The **oc get is -n openshift** command gets the image stream resources from the **openshift** project.

4. Create the new OpenShift application from source code by using Red Hat JBoss Web Server for OpenShift images:

\$ oc new-app \ *<source\_code\_location>* \ --image-stream=jboss-webserver57-openjdk8-tomcat9-openshift-ubi8:latest \

--name=*<openshift\_application\_name>*

For example:

\$ oc new-app \ https://github.com/web-servers/tomcat-websocket-chat-quickstart.git#main \ --image-stream=jboss-webserver57-openjdk8-tomcat9-openshift-ubi8:latest \ --context-dir='tomcat-websocket-chat' \ --name=jws-wsch-app

The preceding command adds the source code to the image and compiles the source code. The preceding command also creates the build configuration and services.

- 5. To expose the application, perform the following steps:
	- a. To check the name of the service to expose:

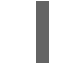

\$ oc get svc -o name

The preceding command produces the following type of output:

service/*<openshift\_application\_name>*

b. To expose the service:

\$ oc expose svc/*<openshift\_application\_name>*

The preceding command produces the following type of output:

route "*<openshift\_application\_name>*" exposed

6. To retrieve the address of the exposed route:

oc get routes --no-headers -o custom-columns='host:spec.host' *<openshift\_application\_name>*

7. Open a web browser and enter the following URL to access the application: **http://***<address\_of\_exposed\_route>***/***<java\_application\_name>*

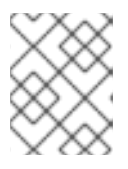

#### **NOTE**

In the preceding example, replace *<address\_of\_exposed\_route>* and *<java\_application\_name>* with appropriate values for your deployment.

## <span id="page-20-0"></span>2.7. ADDING ADDITIONAL JAR FILES IN THE**TOMCAT/LIB** DIRECTORY

You can use Docker to add additional Java Archive (JAR) files in the **tomcat/lib** directory.

#### Procedure

1. Start the image in Docker:

docker run --network host -i -t -p 8080:8080 ImageURL

2. Find the **CONTAINER ID**:

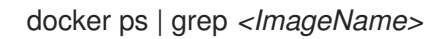

3. Copy the library to the **tomcat/lib/** directory:

docker cp *<yourLibrary> <CONTAINER ID>*:/opt/jws-5.7/tomcat/lib/

4. Commit the changes to a new image:

docker commit *<CONTAINER ID> <NEW IMAGE NAME>*

5. Create a new image tag:

docker tag *<NEW IMAGE NAME>*:latest *<NEW IMAGE REGISTRY URL>*:*<TAG>*

6. Push the image to a registry:

docker push *<NEW IMAGE REGISTRY URL>*

## <span id="page-21-0"></span>CHAPTER 3. RED HAT JBOSS WEB SERVER METERING LABELS FOR RED HAT OPENSHIFT

You can add metering labels to your Red Hat JBoss Web Server pods and check Red Hat subscription details with the OpenShift Metering Operator.

## **NOTE**

- Do not add metering labels to any pods that an operator or a template deploys and manages.
- You can apply labels to pods using the Metering Operator on OpenShift Container Platform version 4.8 and earlier. From version 4.9 onward, the Metering Operator is no longer available without a direct replacement.

Red Hat JBoss Web Server can use the following metering labels:

- **com.company: Red\_Hat**
- **rht.prod\_name: Red\_Hat\_Runtimes**
- **rht.prod\_ver: 2022-Q4**
- **rht.comp: JBoss\_Web\_Server**
- **rht.comp\_ver: 5.7.0**
- **rht.subcomp: Tomcat 9**
- **rht.subcomp\_t: application**

#### Additional resources

[Configuring](https://access.redhat.com/documentation/en-us/openshift_container_platform/4.6/html/metering/index) and using Metering in OpenShift Container Platform

## APPENDIX A. S2I SCRIPTS AND MAVEN

<span id="page-22-0"></span>The Red Hat JBoss Web Server for OpenShift image includes S2I [scripts](https://access.redhat.com/documentation/en-us/openshift_container_platform/4.6/html-single/builds/index#build-strategy-s2i_build-strategies) and Maven.

## <span id="page-22-1"></span>A.1. MAVEN ARTIFACT REPOSITORY MIRRORS AND JWS FOR **OPENSHIFT**

A Maven repository holds build artifacts and dependencies, such as the project Java archive (JAR) files, library JAR files, plugins or any other project-specific artifacts. A Maven repository also defines locations that you can download artifacts from while performing the source-to-image (S2I) build. In addition to using the Maven Central [Repository,](https://maven.apache.org/repository/index.html) some organizations also deploy a local custom repository (mirror).

A local mirror provides the following benefits:

- Availability of a synchronized mirror that is geographically closer and faster
- Greater control over the repository content
- Possibility to share artifacts across different teams (developers and continuous integration (CI)) without relying on public servers and repositories
- Improved build times

A Maven repository manager can serve as local cache to a mirror. If the repository manager is already deployed and can be reached externally at a specified URL location, the S2I build can use this repository. You can use an internal Maven repository by adding the **MAVEN\_MIRROR\_URL** environment variable to the build configuration of the application.

#### Additional resources

Apache Maven Project: Best Practice - Using a [Repository](https://maven.apache.org/repository-management.html) Manager

## <span id="page-22-2"></span>A.1.1. Using an internal Maven repository for a new build configuration

You can add the **MAVEN\_MIRROR\_URL** environment variable to a new build configuration of your application, by specifying the **--build-env** option with the **oc new-app** command or the **oc new-build** command.

#### Procedure

1. Enter the following command:

\$ oc new-app \ https://github.com/web-servers/tomcat-websocket-chat-quickstart.git#main \ --image-stream=jboss-webserver57-openjdk8-tomcat9-openshift-ubi8:latest \ --context-dir='tomcat-websocket-chat' \

- --build-env MAVEN\_MIRROR\_URL=http://10.0.0.1:8080/repository/internal/ \
- --name=jws-wsch-app

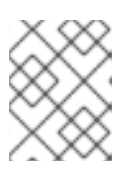

#### **NOTE**

The preceding command assumes that the repository manager is already deployed and can be reached at **http://10.0.0.1:8080/repository/internal/**.

## <span id="page-23-0"></span>A.1.2. Using an internal Maven repository for an existing build configuration

You can add the **MAVEN MIRROR URL** environment variable to an existing build configuration of your application, by specifying the name of the build configuration with the **oc set env** command.

#### Procedure

1. Identify the build configuration that requires the **MAVEN\_MIRROR\_URL** variable:

\$ oc get bc -o name

The preceding command produces the following type of output:

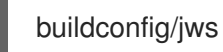

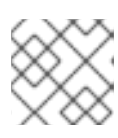

## **NOTE**

In the preceding example, jws is the name of the build configuration.

2. Add the **MAVEN\_MIRROR\_URL** environment variable to **buildconfig/jws**:

\$ oc set env bc/jws MAVEN\_MIRROR\_URL="http://10.0.0.1:8080/repository/internal/"

buildconfig "jws" updated

3. Verify the build configuration has updated:

\$ oc set env bc/jws --list

# buildconfigs jws MAVEN\_MIRROR\_URL=http://10.0.0.1:8080/repository/internal/

4. Schedule a new build of the application by using **oc start-build**

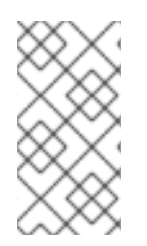

## **NOTE**

During the application build process, Maven dependencies are downloaded from the repository manager rather than from the default public repositories. When the build process is completed, the mirror contains all the dependencies that are retrieved and used during the build process.

## <span id="page-23-1"></span>A.2. SCRIPTS INCLUDED ON THE RED HAT JBOSS WEB SERVER FOR OPENSHIFT IMAGE

The Red Hat JBoss Web Server for OpenShift image includes scripts to run Catalina and to use Maven to create and deploy the **.war** package.

#### **run**

Runs Catalina (Tomcat)

#### **assemble**

Uses Maven to build the web application source, create the **.war** file, and move the **.war** file to the **\$JWS\_HOME/tomcat/webapps** directory.

## <span id="page-24-0"></span>A.3. JWS FOR OPENSHIFT DATASOURCES

JWS for OpenShift provides three type of data sources:

#### Default internal data sources

PostgreSQL, MySQL, and MongoDB data sources are available on OpenShift by default through the Red Hat Registry. These data sources do not require additional environment files to be configured for image streams. To enable a database to be discovered and used as a data source, you can set the **DB\_SERVICE\_PREFIX\_MAPPING** environment variable to the name of the OpenShift service.

#### Other internal data sources

These data sources are run on OpenShift but they are not available by default through the Red Hat Registry. Environment files that are added to OpenShift Secrets provide configuration of other internal data sources.

#### External data sources

These data sources are not run on OpenShift. Environment files that are added to OpenShift Secrets provide configuration of external data sources.

## **ENV\_FILES** property

You can add the environment variables for data sources to the OpenShift Secret for the project. You can use the **ENV\_FILES** property to call these environment files within the template.

#### **DB\_SERVICE\_PREFIX\_MAPPING** environment variable

Data sources are automatically created based on the value of certain environment variables. The **DB\_SERVICE\_PREFIX\_MAPPING** environment variable defines JNDI mappings for the data sources.

The allowed value for the **DB\_SERVICE\_PREFIX\_MAPPING** variable is a comma-separated list of **POOLNAME-DATABASETYPE=PREFIX** triplets. Each triplet consists of the following values:

- **POOLNAME** is used as the **pool-name** in the data source.
- **CONTABASETYPE** is the database driver to use
- **PREFIX** is the prefix in the names of environment variables that are used to configure the data source.

#### For each **POOLNAME-DATABASETYPE=PREFIX** triplet that is defined in the

**DB\_SERVICE\_PREFIX\_MAPPING** environment variable, the launch script creates a separate data source, which is executed when running the image.

## Additional resources

Datasource [configuration](https://access.redhat.com/documentation/en-us/red_hat_jboss_enterprise_application_platform/7.3/html/getting_started_with_jboss_eap_for_openshift_container_platform/reference_information#db_service_prefix_mapping_datasource_config_env_vars) environment variables

## <span id="page-24-1"></span>A.4. JWS FOR OPENSHIFT COMPATIBLE ENVIRONMENT VARIABLES

You can modify the build configuration by including environment variables with the source-to-image (S2I) **build** command. For more [information,](#page-22-1) see Maven artifact repository mirrors and JWS for OpenShift.

The following table lists the valid environment variables for the Red Hat JBoss Web Server for OpenShift images:

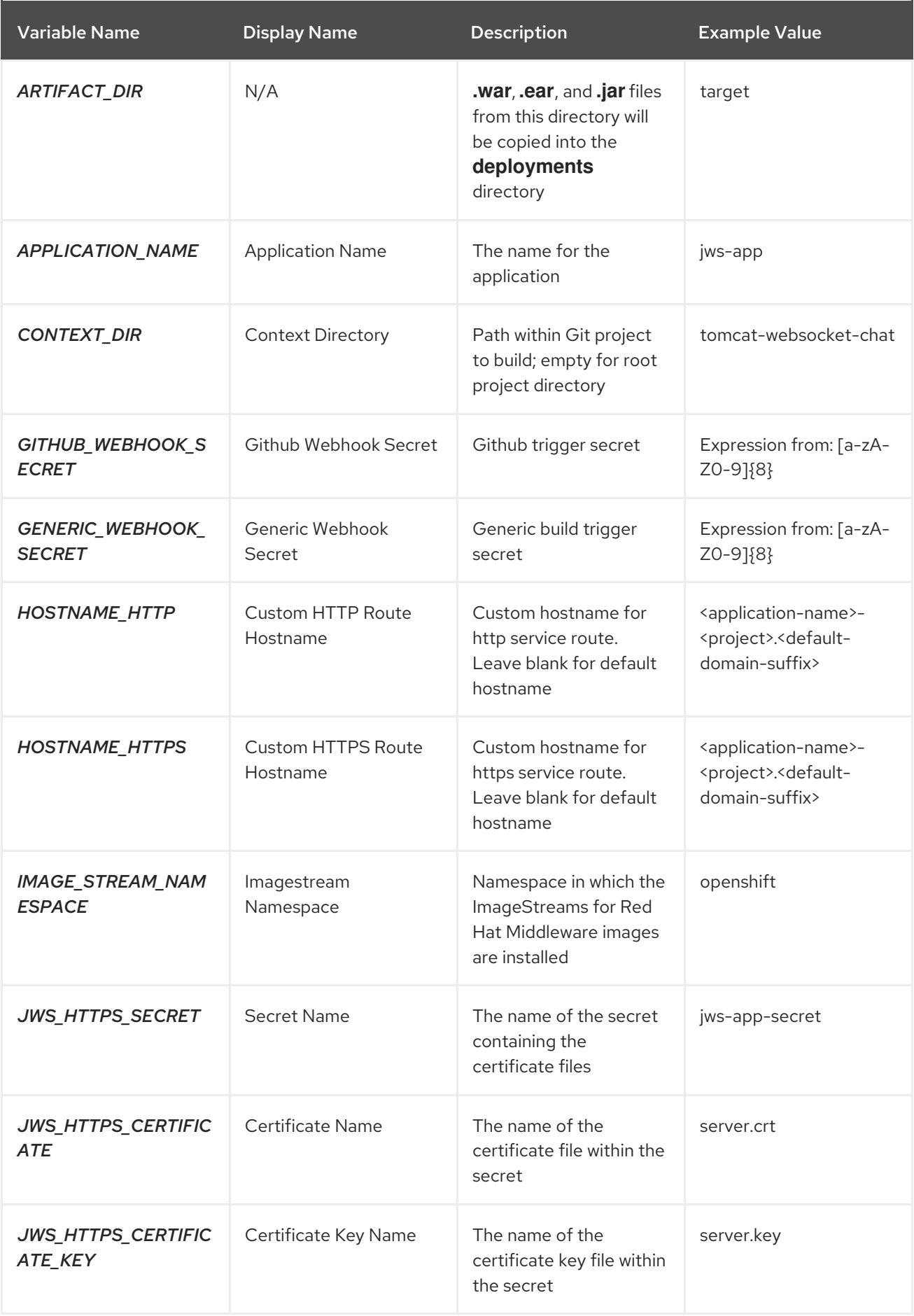

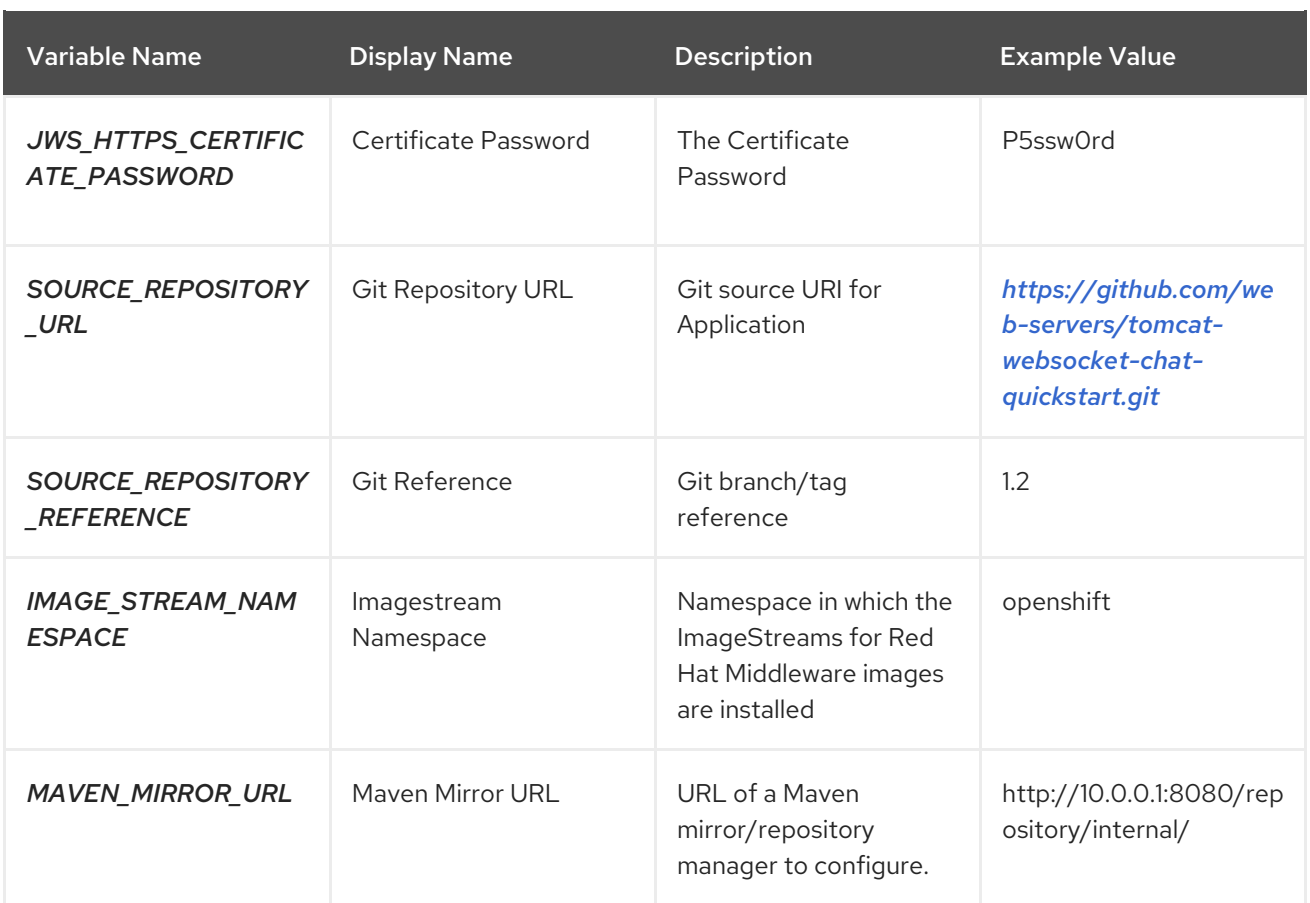

## APPENDIX B. VALVES ON JWS FOR OPENSHIFT

<span id="page-27-0"></span>You can define the following environment variable to insert the valve component into the request processing pipeline for the associated Catalina container.

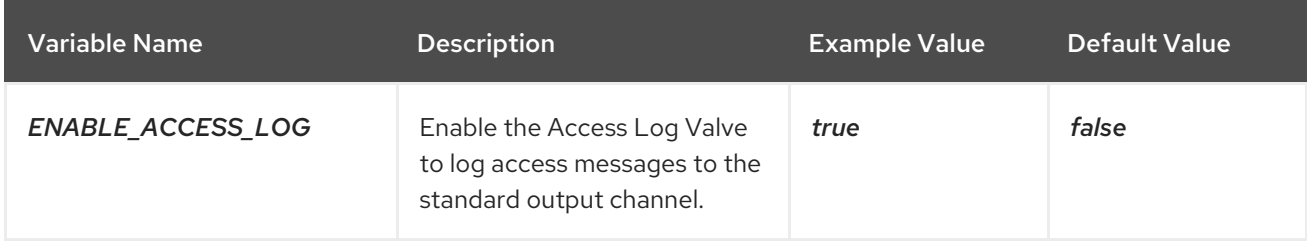

## APPENDIX C. CHECKING OPENSHIFT LOGS

<span id="page-28-0"></span>You can use the **oc logs** command to view the OpenShift logs or the logs that the console provides for a running container.

## Procedure

• Enter the following command:

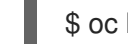

\$ oc logs -f *<pod\_name> <container\_name>*

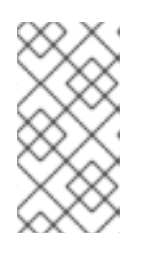

## **NOTE**

In the preceding command, replace *<pod\_name>* and *<container\_name>* with appropriate values for your deployment.

Access logs are stored in the **/opt/jws-5.7/tomcat/logs/** directory.